### **UQAM – SERVICE DE L'INFORMATIQUE ET DES TELECOMMUNICATIONS**

# **Listserv (listes de diffusion/distribution) Guide de l'utilisateur - Propriétaire**

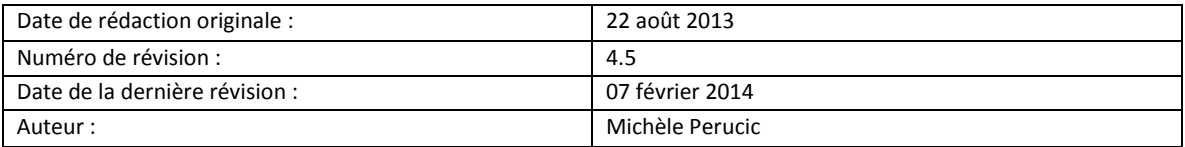

# **Contenu**

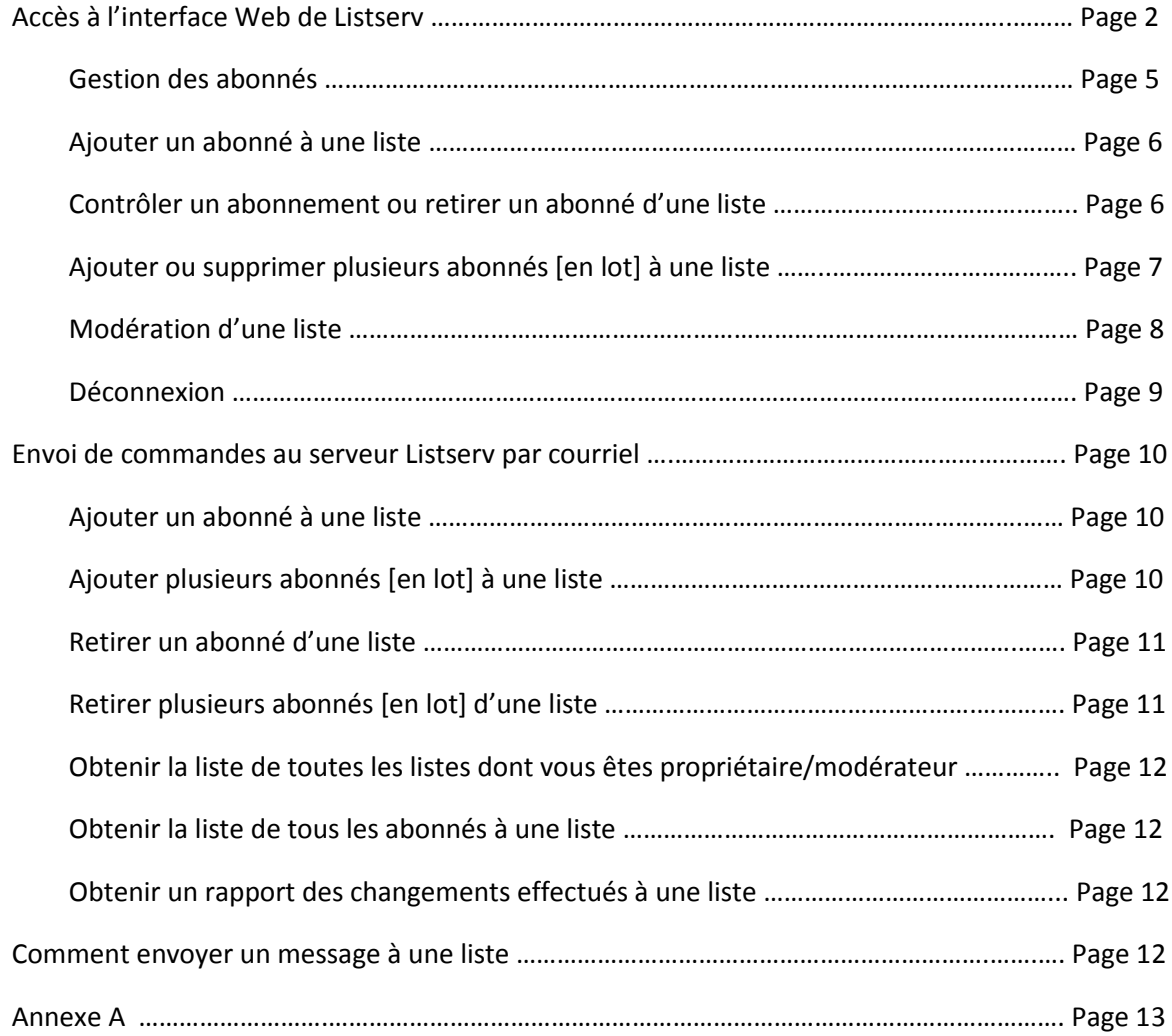

Le propriétaire d'une liste de diffusion ou de distribution (discussion) est le responsable de la liste. Le propriétaire d'une liste est généralement la personne qui demande la création de la liste et qui par la suite s'occupe de sa gestion (abonnements, désabonnements, ajout d'un propriétaire ou d'un modérateur, modification des paramètres de la liste, etc.).

La gestion d'une liste peut se faire par :

- l'interface Web de Listserv, ou
- par courriel, en envoyant des commandes au serveur Listserv (gestion limitée).

Attention : Les utilisateurs-propriétaires utilisant le courriel Nobel (@er.uqam.ca) n'ont pas accès à l'interface Web de Listserv et doivent nécessairement gérer leur(s) liste(s) en envoyant des commandes par courriel.

*Limitation : Certains mots-clés et messages d'erreur apparaissent en anglais.*

# **Accès à l'interface Web de Listserv**

À l'aide de votre navigateur, rendez-vous à l'adresse [https://www.listserv.uqam.ca](https://www.listserv.uqam.ca/) :

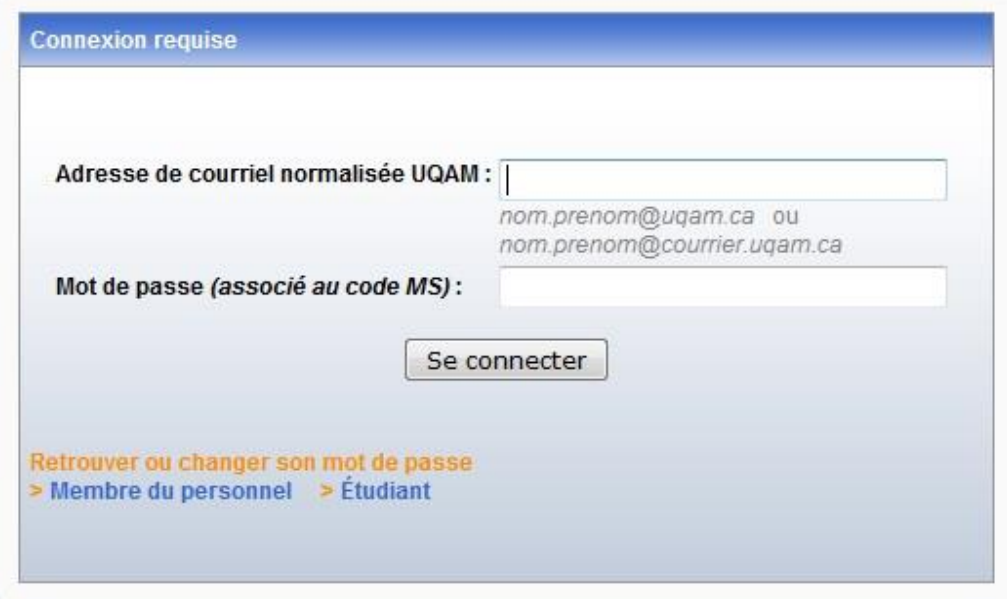

Saisissez votre adresse de courriel normalisée (UQAM) et votre mot de passe correspondant.

Une fois connecté, vous accédez à la page d'accueil contenant le tableau de bord pour la gestion de listes. Les listes desquelles vous êtes propriétaire se trouvent dans le tableau suivant :

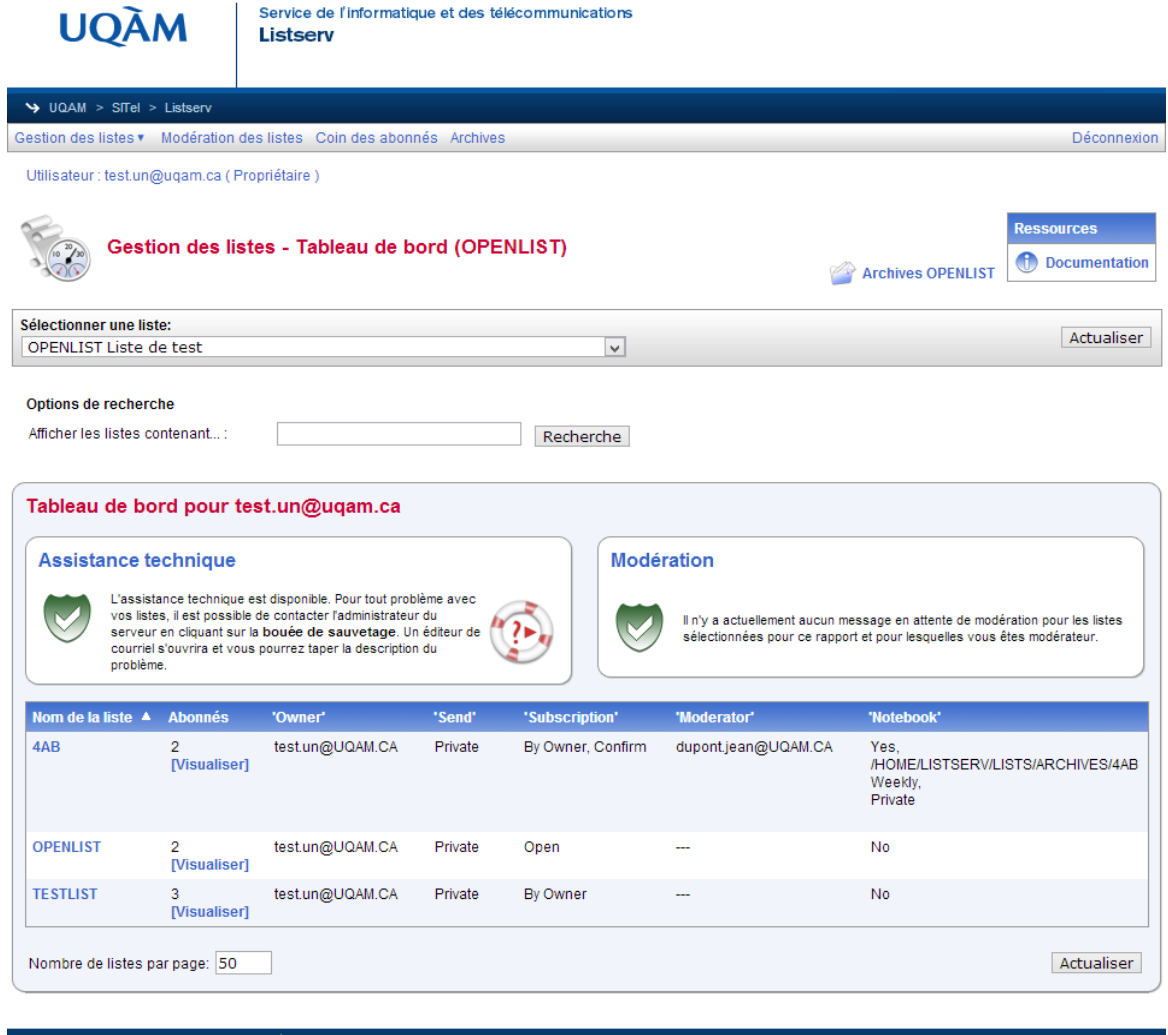

Plan du campus | Bottin | Index A-Z | Pour nous joindre

Dans le tableau de bord, chaque liste apparait sur une ligne et les paramètres de configuration des listes apparaissent dans les colonnes respectives :

Le nombre d'abonnés se trouve dans la colonne «**Abonnés**».

Note : Il est possible de visualiser la liste des abonnés pour chaque liste en cliquant sur le lien « **[Visualiser]** » correspondant.

- La colonne «**'Owner'**» indique qui sont les propriétaires de la liste.
- La colonne «**'Send'**» indique le type de liste (liste de distribution ou liste de diffusion).

Note : « Send=Private » veut dire qu'il s'agit d'une liste de distribution/discussion et « Send=Owner » veut dire qu'il s'agit d'une liste de diffusion (c'est-à-dire que seul le propriétaire peut envoyer des messages à la liste).

 La colonne «**'Subscription'**» indique si la liste est ouverte (c'est-à-dire que l'abonnement est permis librement) ou si elle est fermée ou contrôlée par le propriétaire.

- La colonne «**'Moderator'**» indique s'il y a un modérateur qui contrôle (approbation/refus) les messages envoyés à la liste.
- La colonne «**'Notebook'**» indique si les messages envoyés à la liste sont archivés.

Pour modifier les paramètres d'une liste, cliquez dans la barre de menus sur « Gestion des listes », « Configuration des listes », puis « Configuration manuelle des listes ». Cliquez ensuite sur le menu déroulant « Sélectionner une liste » pour choisir la liste en question :

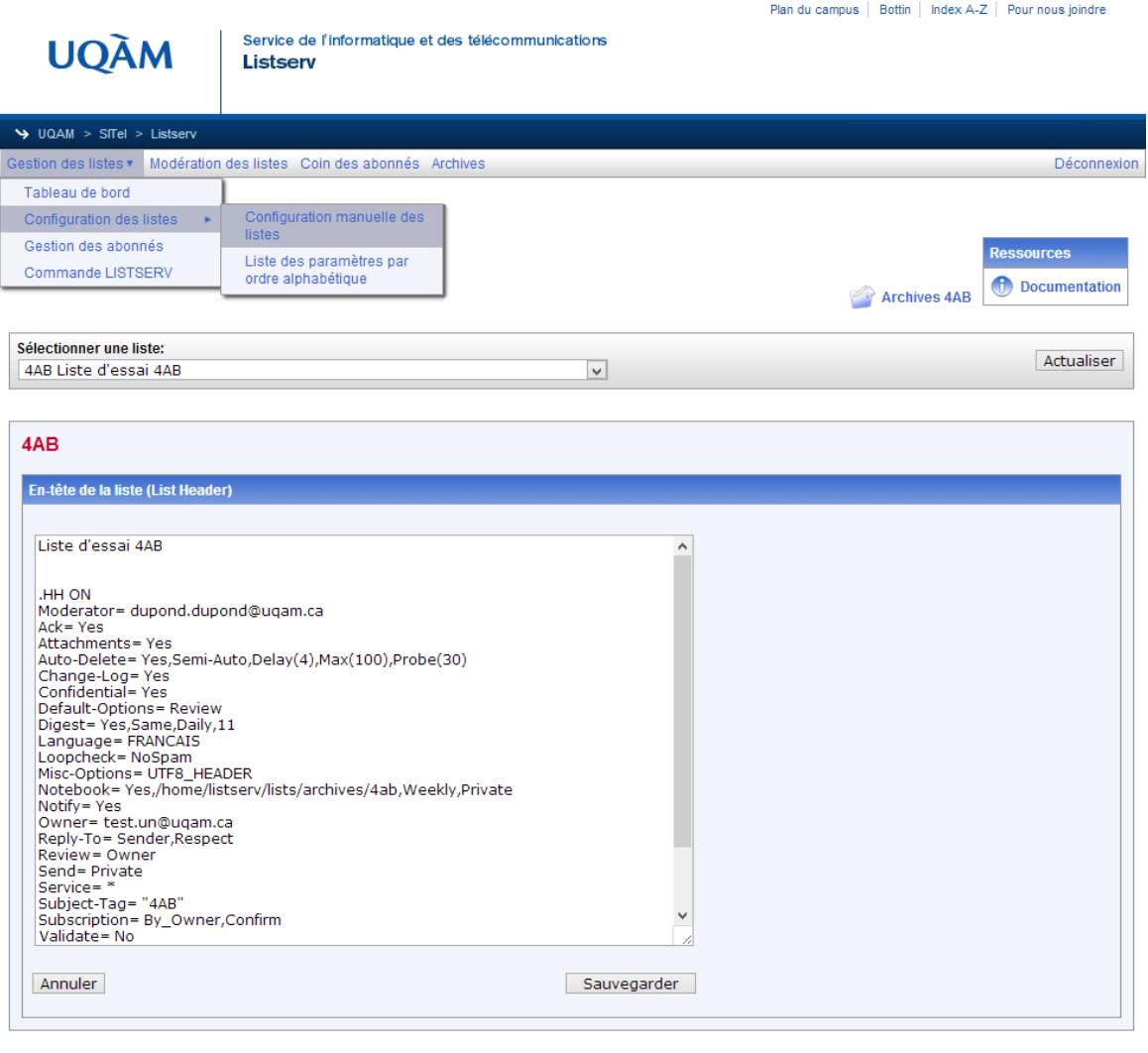

UQAM - Université du Québec à Montréal | SITel > infra-info@uqam.ca

L'entête de la liste apparait alors et il vous est possible d'éditer les valeurs des paramètres de la liste. Pour plus d'information sur les paramètres et pour savoir quelles valeurs leur assigner dans quel cas, veuillez consulter l'annexe A en fin de document. Une brève explication des paramètres est aussi disponible dans l'interface Web : cliquez sur « Gestion des listes », « Configuration des listes », puis sur « Liste des paramètres par ordre alphabétique ».

# **Gestion des abonnés**

À partir de la page de Gestion des abonnés, le propriétaire peut contrôler ou supprimer un ou plusieurs abonnements; il peut aussi ajouter un ou plusieurs nouveaux abonnés.

Pour accéder à la page, cliquez sur « Gestion des listes » puis « Gestion des abonnés » :

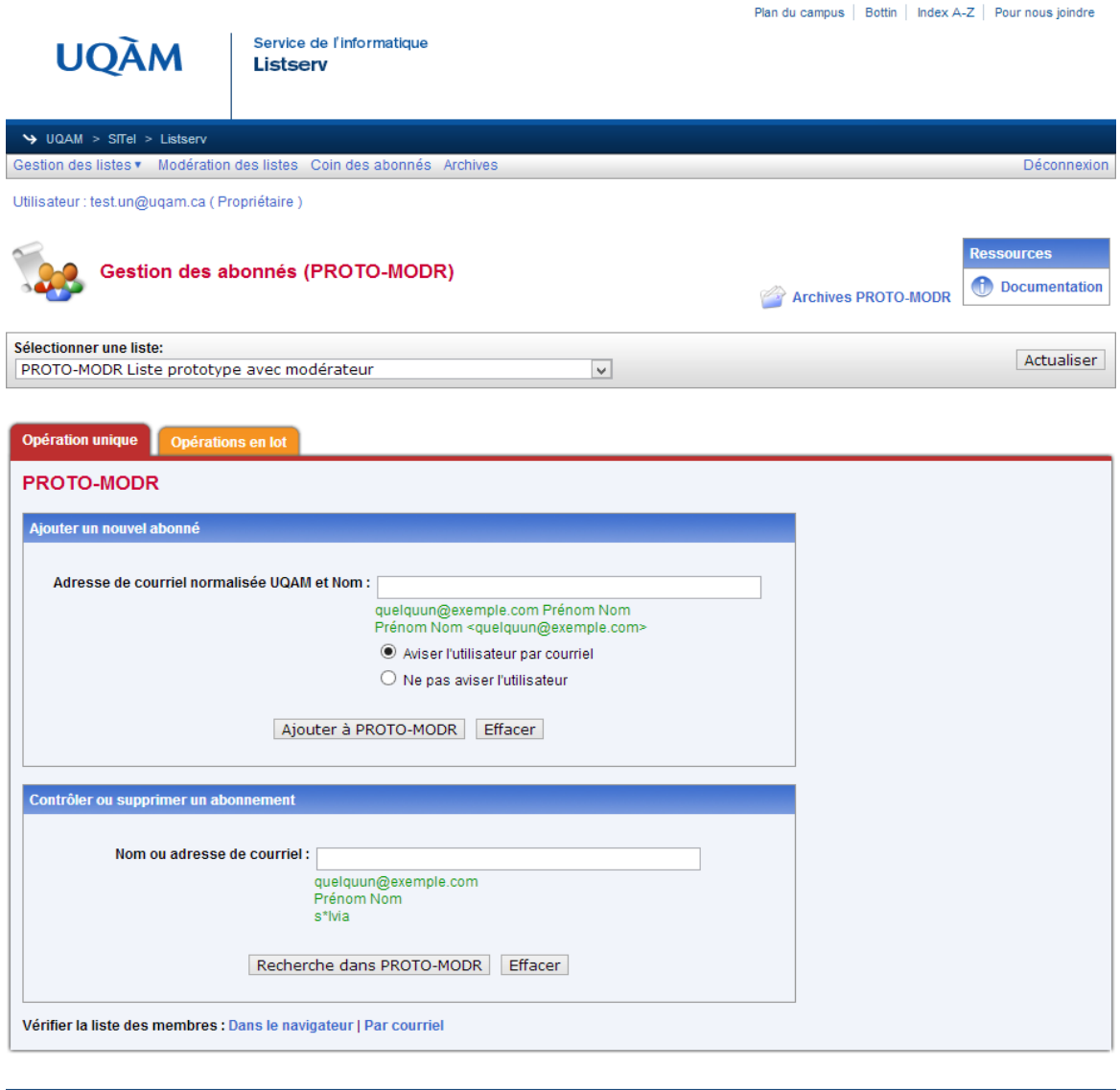

UQAM - Université du Québec à Montréal | SITel > infra-info@uqam.ca

Note : Pour consulter simplement la liste des abonnés, cliquez au bas de la page sur « Dans le navigateur » (pour visualiser la liste des membres dans votre navigateur) ou sur « Par courriel » (pour recevoir un courriel contenant la liste des abonnés).

# **Ajouter un abonné à une liste**

Une fois à la page de Gestion des abonnés (« Gestion des listes »  $\rightarrow$  « Gestion des abonnés ») : Pour ajouter un nouvel abonné à une liste, choisissez d'abord la liste en question en cliquant sur le menu déroulant « Sélectionner une liste ». Dans la section « Ajouter un nouvel abonné », saisissez l'adresse courriel et le nom du nouvel abonné dans le champ de saisie. Décidez ensuite si vous voulez que le nouvel abonné soit informé de son abonnement à la liste et cliquez sur le bouton radio correspondant. Cliquez enfin sur « Ajouter à *nom-de-la-liste* » pour compléter l'opération. Si vous avez choisi d'aviser le nouvel abonné de son abonnement à la liste, une fois l'opération complétée, un courriel de bienvenue sera envoyé au nouvel abonné et vous (le propriétaire) en recevrez une copie (CC).

# **Contrôler un abonnement ou retirer un abonné d'une liste**

Une fois à la page de Gestion des abonnés (« Gestion des listes »  $\rightarrow$  « Gestion des abonnés ») : Pour contrôler ou supprimer un abonnement, choisissez d'abord la liste en question en cliquant sur le menu déroulant « Sélectionner une liste ». Dans la section « Contrôler ou supprimer un abonnement », saisissez vos critères de recherche dans le champ de saisie puis cliquez sur « Recherche dans *nom-de-la-liste* ».

- Si *aucun* résultat ne correspond à votre recherche, la mention « Scan : No match » apparaitra au haut de la page.
- Si *plusieurs* résultats correspondent à votre recherche, une page apparaitra avec ces résultats. Vous pourrez alors sélectionner l'abonné que vous voulez contrôler ou supprimer puis cliquer sur le bouton correspondant.
- Si *un seul* résultat correspond à votre recherche, une page contenant les options d'abonnement de l'utilisateur en question apparaitra. Sur cette page vous pouvez modifier les options d'abonnement, tel que l'envoi d'avis, le nom, l'adresse courriel, le type d'abonnement ou l'envoi d'accusés de réception. Vous pouvez également supprimer l'abonnement de l'utilisateur à partir de cette page en cliquant sur « Supprimer ».

 $\sqrt{\frac{1}{2}}$  Le bouton « Supprimer de toutes les listes » retire l'abonné de toutes les listes dont vous êtes propriétaire.

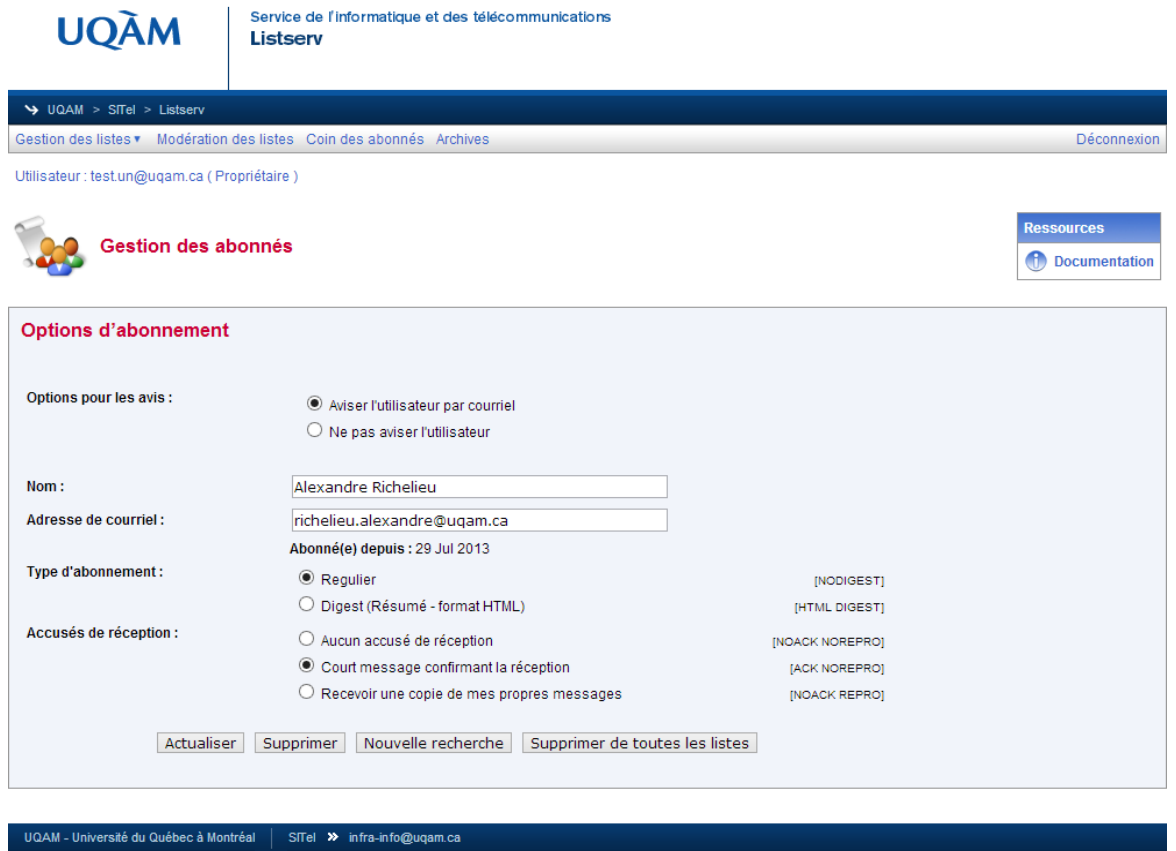

Plan du campus | Bottin | Index A-Z | Pour nous joindre

# **Ajouter ou supprimer plusieurs abonnés [en lot] à une liste**

Les opérations en lot permettent à un propriétaire de téléverser vers le serveur Listserv un fichier contenant des adresses courriel (et optionnellement des noms), une adresse par ligne, pour abonner ou désabonner tous les utilisateurs contenus dans le fichier à la fois.

Pour ajouter ou supprimer plusieurs abonnés à une liste, choisissez d'abord la liste en question en cliquant sur le menu déroulant « Sélectionner une liste » puis cliquez sur l'onglet « Opérations en lot ». L'écran suivant apparaitra :

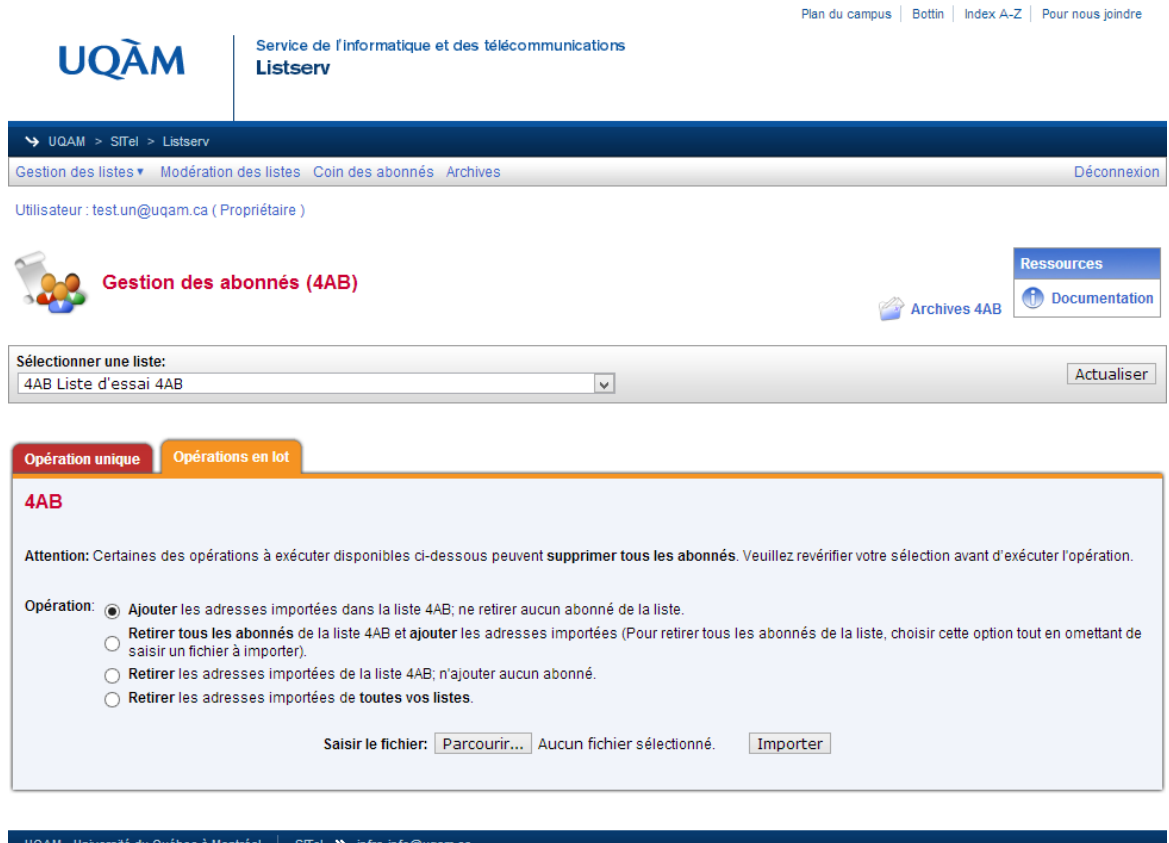

Cliquez sur le bouton radio correspondant à votre choix, selon que vous voulez ajouter les adresses à la liste ou les supprimer de la liste, puis cliquez sur « Parcourir » pour sélectionner votre fichier contenant les adresses. Une fois le fichier sélectionné, cliquez sur « Importer ».

Attention : seuls les fichiers en texte brut (.txt) peuvent être employés dans cette opération.

# **Modération d'une liste**

Il est possible de définir un modérateur (paramètre « **Moderator** » dans l'entête d'une liste) qui reçoit et approuve (ou rejette) les messages adressés à une liste. Si vous êtes modérateur et que vous avez des messages en attente de modération pour votre liste, vous verrez le message suivant s'afficher dans le tableau de bord de Listserv :

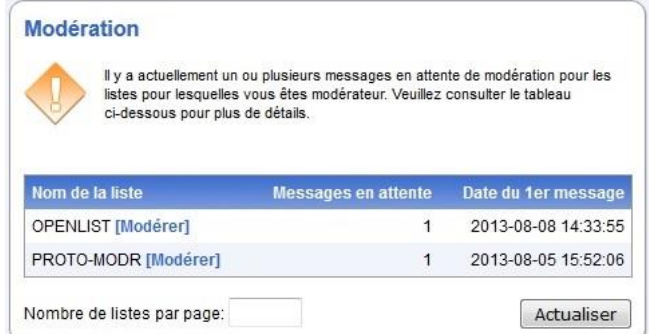

(Note : Le modérateur reçoit également un courriel chaque fois qu'un message est envoyé à la liste qu'il modère.)

Vous pouvez alors cliquer sur « [Modérer] » pour chacun des messages, afin de l'approuver ou le rejeter en cliquant ensuite sur le menu déroulant « Action » puis « Enregistrer » :

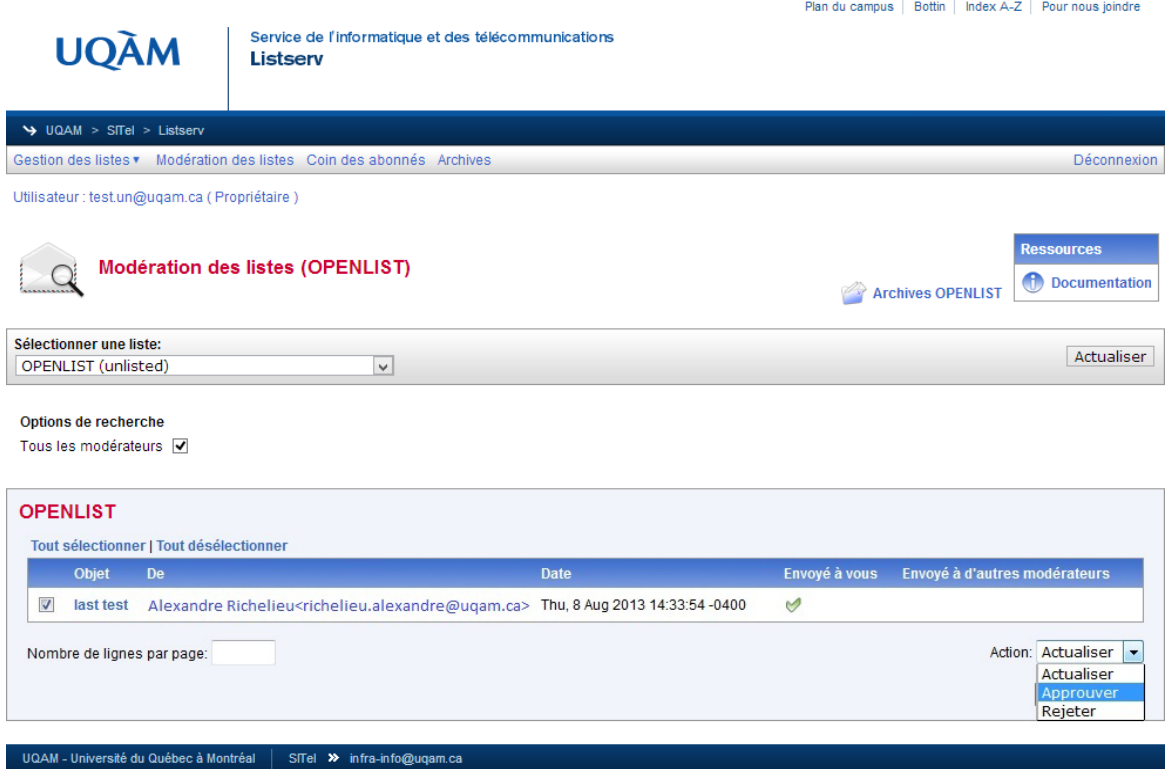

# **Déconnexion**

Pour terminer votre session sur l'interface Web de Listserv, cliquez sur « Déconnexion » à droite dans la barre de menus :

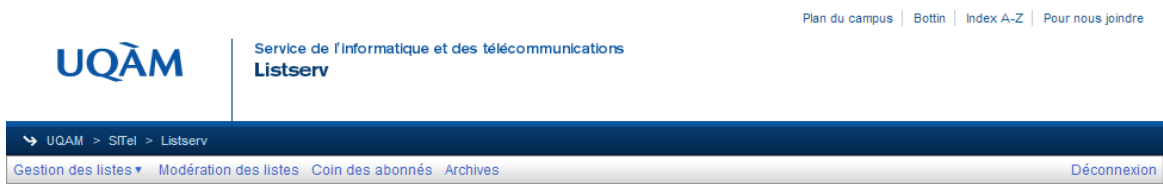

# **Envoi de commandes au serveur Listserv par courriel**

Le propriétaire d'une liste peut utiliser son adresse de courriel pour l'envoi de commandes au serveur Listserv. L'envoi de commandes se fait à partir de votre client de courriel habituel (ex : MS Outlook). Il suffit d'envoyer un courriel à [LISTSERV@LISTSERV.UQAM.CA](mailto:LISTSERV@LISTSERV.UQAM.CA) \***sans objet**\* contenant *uniquement* l'une des commandes suivantes (dans le corps du message).

 $\Delta$  Veuillez noter que vous n'avez pas besoin de mot de passe.

### **Ajouter un abonné à une liste**

Pour ajouter un utilisateur à une liste, utiliser la commande suivante :

```
ADD nom-de-la-liste courriel-de-l'utilisateur Prénom Nom
```
Par exemple, pour ajouter l'utilisateur [richelieu.alexandre@uqam.ca](mailto:richelieu.alexandre@uqam.ca) à la liste ABC-123, envoyer à Listserv ([LISTSERV@LISTSERV.UQAM.CA](mailto:LISTSERV@LISTSERV.UQAM.CA)) un courriel contenant la commande suivante :

```
ADD ABC-123 richelieu.alexandre@uqam.ca Alexandre Richelieu
```
Pour éviter que Listserv n'envoie un avis d'abonnement (courriel de bienvenue) à l'utilisateur que vous abonnez, utiliser le mot-clé « QUIET » devant la commande :

#### **QUIET ADD** *nom-de-la-liste courriel-de-l'utilisateur Prénom Nom*

Note : La commande **ADD** peut aussi être utilisée pour mettre à jour le nom d'un utilisateur qui est déjà abonné.

# **Ajouter plusieurs abonnés [en lot] à une liste**

Pour ajouter plusieurs abonnés à une liste, utiliser une commande similaire contenant un ensemble de données (courriels + prénoms et noms) défini à la ligne suivant la commande :

```
ADD nom-de-la-liste DD=abonnes-a-ajouter IMPORT 
//abonnes-a-ajouter DD *
utilisateur1@exemple.org Utilisateur Un
utilisateur2@exemple.org Utilisateur Deux
... etc. Ajouter d'autres utilisateurs, un par ligne...
/*
```
Par exemple, pour ajouter les trois utilisateurs suivants à la liste ABC-123, envoyer à Listserv un courriel contenant la commande suivante :

```
ADD ABC-123 DD=mesabonnes IMPORT
//mesabonnes DD *
richelieu.alexandre@uqam.ca Alexandre Richelieu
ma.mi@courrier.uqam.ca Mi Ma
```

```
smith.john@courrier.uqam.ca John Smith
/*
```
Attention à ce que votre client de courriel n'insère pas de balises « mailto : » dans les adresses de courriel de l'ensemble de données.

# **Retirer un abonné d'une liste**

Pour retirer un abonné d'une liste, utiliser la commande suivante :

```
DELete nom-de-la-liste courriel-de-l'abonné
```
Par exemple, pour retirer l'abonné [richelieu.alexandre@uqam.ca](mailto:richelieu.alexandre@uqam.ca) de la liste ABC-123, envoyer à Listserv ([LISTSERV@LISTSERV.UQAM.CA](mailto:LISTSERV@LISTSERV.UQAM.CA)) un courriel contenant la commande suivante :

```
DELete ABC-123 richelieu.alexandre@uqam.ca
```
Pour éviter que Listserv n'envoie un avis de désabonnement à l'utilisateur que vous désabonnez, utiliser le mot-clé « QUIET » devant la commande :

```
QUIET DELete nom-de-la-liste courriel-de-l'abonné
```
# **Retirer plusieurs abonnés [en lot] d'une liste**

Pour retirer plusieurs abonnés d'une liste, utiliser une commande similaire contenant un ensemble de données (courriels uniquement) défini à la ligne suivant la commande :

```
DELete nom-de-la-liste DD=abonnes-a-retirer
//abonnes-a-retirer DD *
abonne1@exemple.org 
abonne2@exemple.org 
... etc. Ajouter d'autres abonnés à retirer, un par ligne...
/*
```
Par exemple, pour retirer les trois abonnés suivants de la liste ABC-123, envoyer à Listserv un courriel contenant la commande suivante :

```
DELete ABC-123 DD=mesabonnes
//mesabonnes DD *
richelieu.alexandre@uqam.ca 
ma.mi@courrier.uqam.ca 
smith.john@courrier.uqam.ca 
/*
```
Attention à ce que votre client de courriel n'insère pas de balises « mailto : » dans les adresses de courriel de l'ensemble de données.

# **Obtenir la liste de toutes les listes dont vous êtes propriétaire/modérateur**

Pour recevoir par courriel la liste des listes dont vous êtes propriétaire, envoyer à Listserv un courriel contenant la commande suivante :

Lists OWNed (ou bien « Lists » tout court)

Pour recevoir la liste des listes pour lesquelles vous êtes modérateur, envoyer à Listserv un courriel contenant la commande suivante :

Lists MODerated

### **Obtenir la liste de tous les abonnés à une liste**

Pour recevoir par courriel une liste des abonnés à l'une de vos listes, envoyer à Listserv un courriel contenant la commande suivante :

**REVIEW** *nom-de-la-liste* **NOH ALL BY NAME**

### **Obtenir un rapport des changements effectués à une liste**

Pour recevoir par courriel un rapport (journal) des changements effectués à une de vos listes, envoyer à Listserv un courriel contenant la commande suivante :

#### **GET** *nom-de-la-liste* **changelog**

Cette commande vous renvoie un rapport des derniers changements effectués à la liste spécifiée (dont vous êtes propriétaire), tels que les abonnés ajoutés, les abonnés retirés, etc.

# **Comment envoyer un message à une liste**

Le propriétaire d'une liste peut envoyer un message à ses abonnés en adressant simplement un courriel à *nom-de-la-liste*@listserv.uqam.ca . Par exemple, si la liste s'appelle ABC-123, le propriétaire envoie le courriel à **[ABC-123@listserv.uqam.ca](mailto:ABC-123@listserv.uqam.ca)** .

S'il s'agit d'une liste de distribution/discussion, les abonnés peuvent également envoyer des messages à la liste de la même façon.

# **Annexe A**

Une liste de diffusion ou de distribution est définie par un certain nombre de paramètres dont les plus importants sont expliqués ci-dessous. Certains de ces paramètres peuvent être modifiés, d'autres pas.

La syntaxe est la suivante :

**Nom\_du\_paramètre= valeur** (Avec un espace *après* le symbole « = », mais *pas avant*. Et si la valeur du paramètre comporte des virgules, celles-ci sont utilisées *sans* espace avant *ni* après.)

**Ack** : Contrôle l'émission des accusés de réception aux utilisateurs qui envoient des messages à la liste.

Ack=  $Yes$   $\rightarrow$  Un court message de confirmation est envoyé à l'expéditeur du message.  $Ack=$  No  $\rightarrow$  Aucun message de confirmation n'est envoyé à l'expéditeur du message.

**Attachments** : Contrôle l'envoi à la liste des pièces jointes.

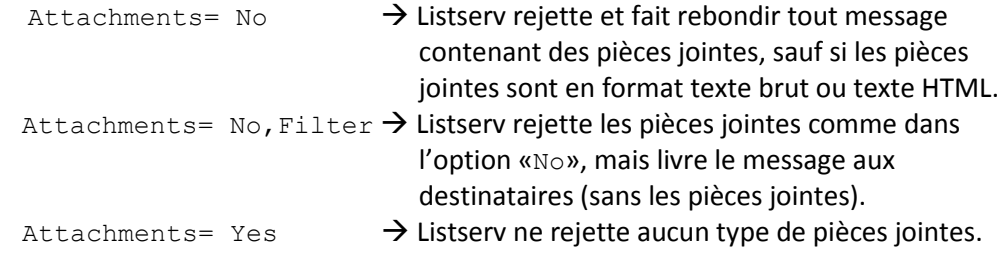

- **Auto-Delete** : Contrôle la suppression des adresses de courriel qui génèrent des rebonds. *Ce paramètre ne devrait pas être modifié.*
- **Change-Log** : Contrôle la journalisation des événements tels que les changements dans les abonnements.

Ce paramètre est fixé à «Yes» pour indiquer à Listserv de garder les journaux contenant les informations au sujet des changements effectués à la liste. *Ce paramètre ne devrait pas être modifié.*

**Confidential** : Détermine si la liste est privée ou publique.

Toutes les listes sur le serveur Listserv de l'UQAM sont privées et ne sont visibles qu'à leurs membres.

*Ce paramètre ne devrait pas être modifié.*

**Daily-Threshold** : Contrôle la limite du nombre de messages envoyés par jour à la liste. La limite du nombre de messages pouvant être envoyés à la liste chaque jour est fixée à 50.

*Ce paramètre ne devrait pas être modifié.*

**Default-Options** : Définit quelles options régler par défaut pour les nouveaux abonnés.

**Digest** : Contrôle l'option d'envoi des messages en résumé (digest). Lorsque ce paramètre est activé, sa valeur est établie par défaut à «Yes,Same,Monthly,Size(256K)»; ce qui veut dire que les messages en format résumé peuvent être envoyés aux abonnés, qu'ils sont stockés dans le même répertoire que les archives, qu'ils sont envoyés (aux abonnés ayant choisi ce type d'abonnement) au mois ou chaque fois que la taille totale dépasse 256 ko. Ces deux dernières valeurs peuvent être modifiées ('Weekly' pour des envois à la semaine et la taille maximale peut être remplacée par une autre valeur).

**Errors-To** : Détermine l'adresse courriel à laquelle doivent être envoyées les erreurs de livraison des messages.

Par défaut, les messages sont envoyés au(x) propriétaire(s) de la liste.

- **Language** : Définit la langue dans laquelle les messages sont envoyés. Par défaut, la langue française est fixée («FRANCAIS»).
- **Loopcheck** : Prévient que les courriels tournent en boucle. *Ce paramètre ne devrait pas être modifié.*
- **Misc-Options** : Règle diverses options pour les listes. Ce paramètre est fixé à «UTF8\_HEADER» pour tenir compte des diacritiques.
- **Moderator** : Définit le ou les modérateurs qui recevront les messages envoyés à la liste pour approbation.

Pour définir plusieurs modérateurs, il suffit d'inscrire leurs adresses courriel séparées par des virgules (sans espaces). Par exemple :

Moderator= moderateur.un@uqam.ca,moderateur.deux@uqam.ca

- **Notebook** : Définit l'existence des archives des messages envoyés à la liste et contrôle l'archivage. Lorsque ce paramètre est fixé à «Yes», sa valeur est établie par défaut à «Yes,/home/listserv/lists/archives/*nom-de-la-liste*,Monthly,Owner»; ce qui veut dire que l'archivage des messages est activé, que les archives sont stockées dans un répertoire précis (et non modifiable) sur le serveur, que l'archivage se fait dans un fichier au mois (qui peut être remplacé par 'Weekly' - à la semaine ou 'Yearly' - à l'année) et que l'accès aux archives est réservé au(x) propriétaire(s) (ceci peut être remplacé par 'Private' – accès permis au(x) propriétaire(s) *et* aux abonnés de la liste).
- **Notify** : Contrôle l'envoi des avis d'abonnement (ou de désabonnement) au(x) propriétaire(s) de la liste.
	- Notify=  $Yes$   $\rightarrow$  Un court message d'information est envoyé au propriétaire dès qu'un utilisateur s'abonne ou se désabonne.
	- Notify=  $No$   $\rightarrow$  Aucun message n'est envoyé au propriétaire pour l'informer des abonnements/désabonnements qui se font.
- **Owner** : Définit le (ou les) propriétaire(s) de la liste. (Paramètre obligatoire) Pour définir plusieurs propriétaires, il suffit d'inscrire leurs adresses courriel séparées par des virgules (sans espace). Par exemple : Owner= proprietaire.un@uqam.ca,proprietaire.deux@uqam.ca

Attention : Si le nombre total de caractères des adresses courriel dépasse 80, il faut ajouter une nouvelle ligne «Owner= ». Par exemple :

Owner= proprietaire.un@uqam.ca,proprietaire.deux@uqam.ca,proprietaire.trois@uqam.ca

Owner= proprietaire.quatre@uqam.ca,proprietaire.cinq@uqam.ca

**Reply-To** : Détermine à qui seront envoyées les réponses par défaut (Champ «Reply-To:» [Répondre à :]) dans l'en-tête du courriel.

> Reply-To= List  $\rightarrow$  Les réponses sont à envoyer à l'adresse de la liste. Reply-To= Sender  $\rightarrow$  Les réponses sont à envoyer à l'expéditeur initial. On peut aussi ajouter 'Respect'; la valeur 'Respect' signifie que si la balise «Reply-To:» a été utilisée dans le message d'origine, il faut la garder et utiliser l'adresse de retour qui y est inscrite.

**Review** : Restreint l'accès à la liste des abonnés.

Review=  $\circ$ wner  $\rightarrow$  Seul le propriétaire peut consulter la liste des abonnés. Review= Private  $\rightarrow$  Tous les abonnés ont accès à la liste des abonnés.

- **Send** : Détermine qui peut envoyer des messages à la liste.
	- Send=  $\circ$ wner  $\rightarrow$  Seul le propriétaire peut envoyer des messages à la liste (liste de diffusion).
	- Send= Private  $\rightarrow$  Tous les abonnés peuvent envoyer des messages à la liste (liste de distribution/discussion).

Pour activer la confirmation pour chaque envoi à la liste (par mesure de sécurité), rajouter la ligne suivante à la configuration : Send= Confirm

- **Service** : Définit une zone hors de laquelle les demandes d'abonnements ne sont pas acceptées. *Ce paramètre ne devrait pas être modifié.*
- **Subject-Tag** : Nom [court] de la liste, utilisé comme balise dans l'objet (dans l'en-tête) des messages envoyés à la liste.

**Subscription** : Définit la façon de traiter les nouvelles demandes d'abonnement. L'abonnement d'un utilisateur peut se faire par le propriétaire ou directement par l'utilisateur. Autrement, l'abonnement à la liste peut aussi être fermé.

> Subscription= Open  $\rightarrow$  N'importe quel utilisateur peut s'abonner à la liste. Subscription= By Owner  $\rightarrow$  Seul le propriétaire peut ajouter des membres à la liste. Les nouvelles demandes d'abonnement sont acheminées au propriétaire. Subscription= Closed  $\rightarrow$  La liste est fermée. Personne ne peut s'abonner.

**Validate** : Détermine si les commandes envoyées à la liste doivent être validées par un autre courriel (Mécanisme «OK»).

Par défaut, ce paramètre est désactivé.

- Validate=  $Yes \rightarrow$  Avant d'être exécutée, toute commande envoyée au serveur Listserv doit être confirmée. Ceci se fait par un courriel contenant un lien d'approbation «OK», envoyé par Listserv. Pour confirmer la commande, il suffit de cliquer sur le lien.
- Validate=  $No \rightarrow Les$  commandes reçues par Listserv sont exécutées sans validation.